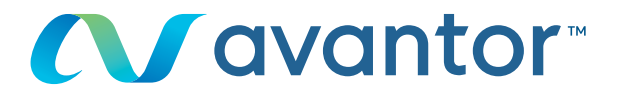

# Jelszó módosítása

## **Keresse fel a www.vwr.com weboldalt!**

### **1 Gyors hozzáférés** vagy **bejelentkezés/regisztráció**

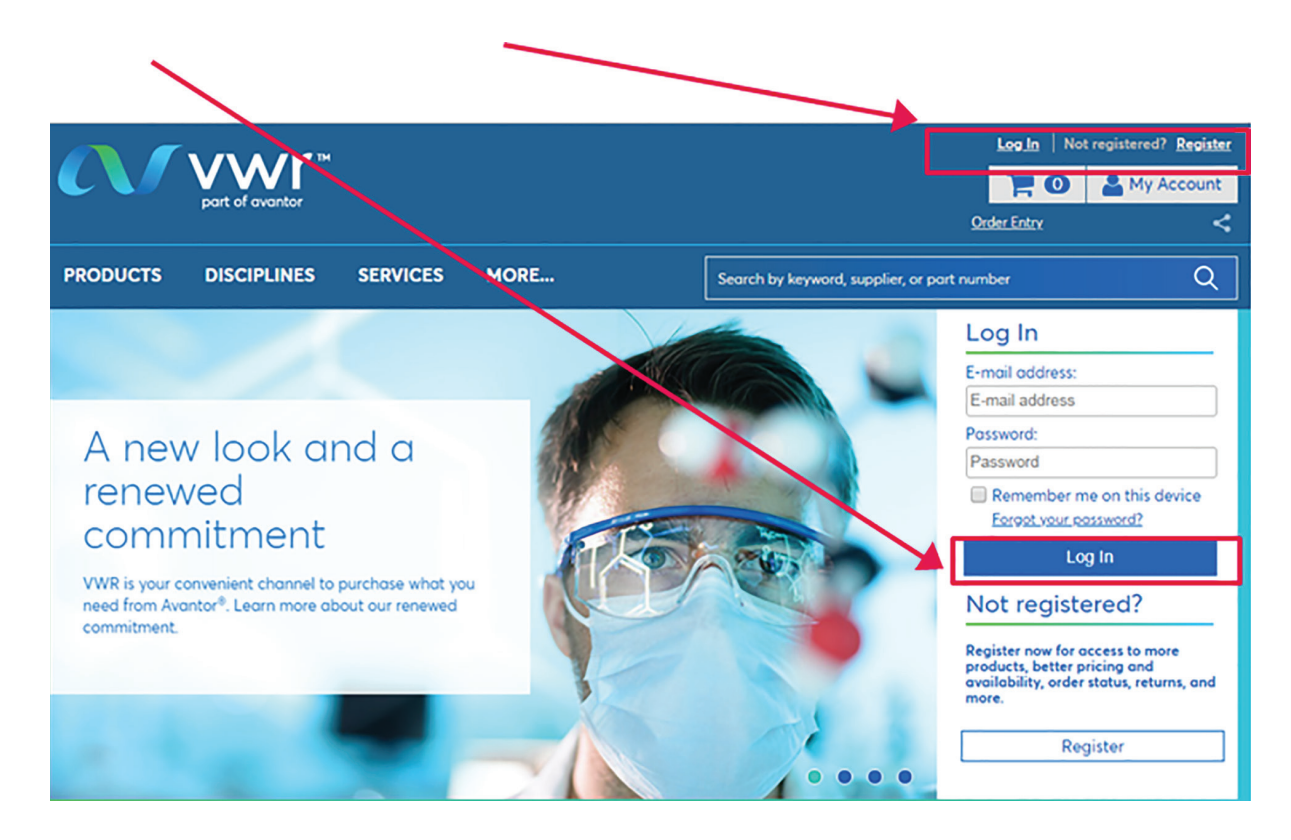

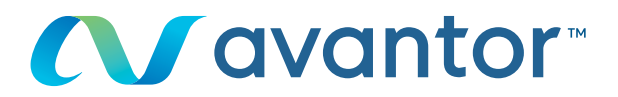

#### Miután bejelentkezett, a kezdőlapon kattintson a "Személyes adatok" lehetőségre **2**

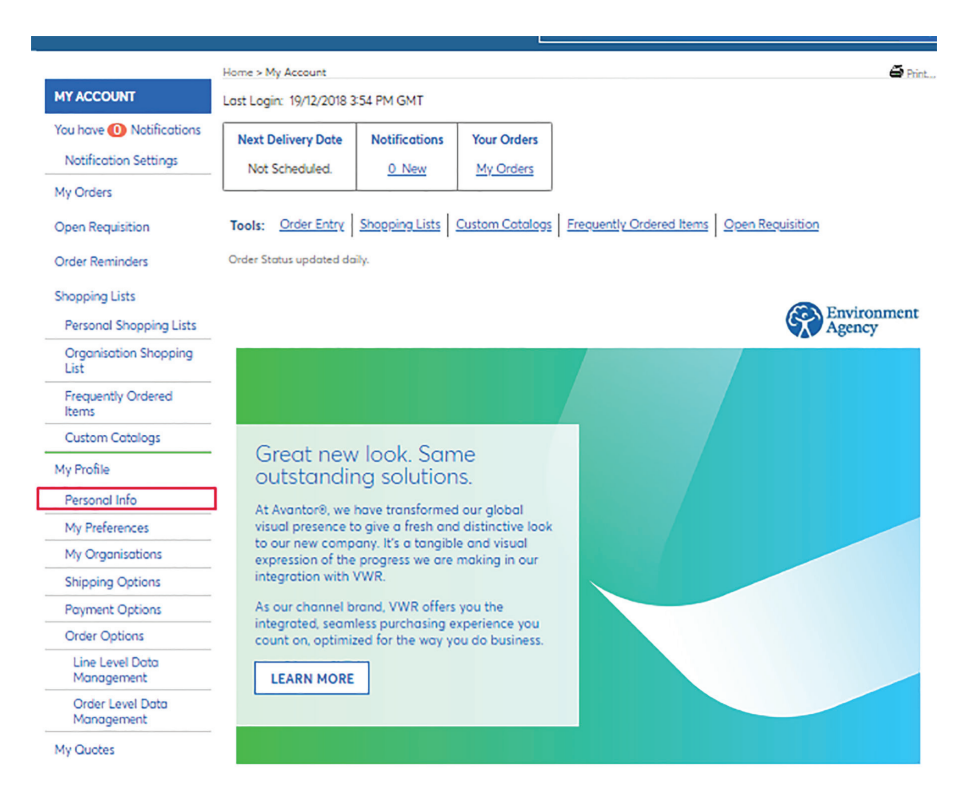

#### vagy kattintson a "Fiókom" fülre közvetlenül a kezdőlapon

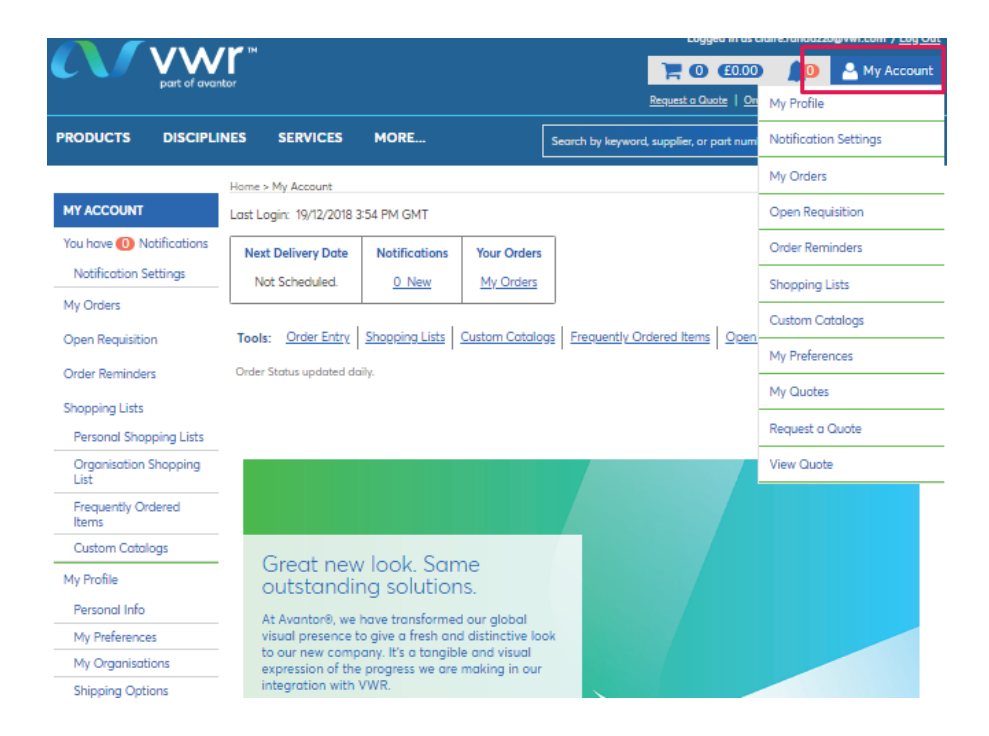

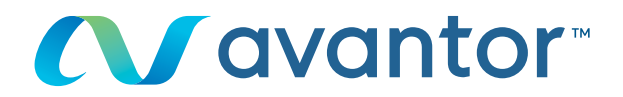

## **3** Kattintson a "Jelszó módosítása" lehetőségre.

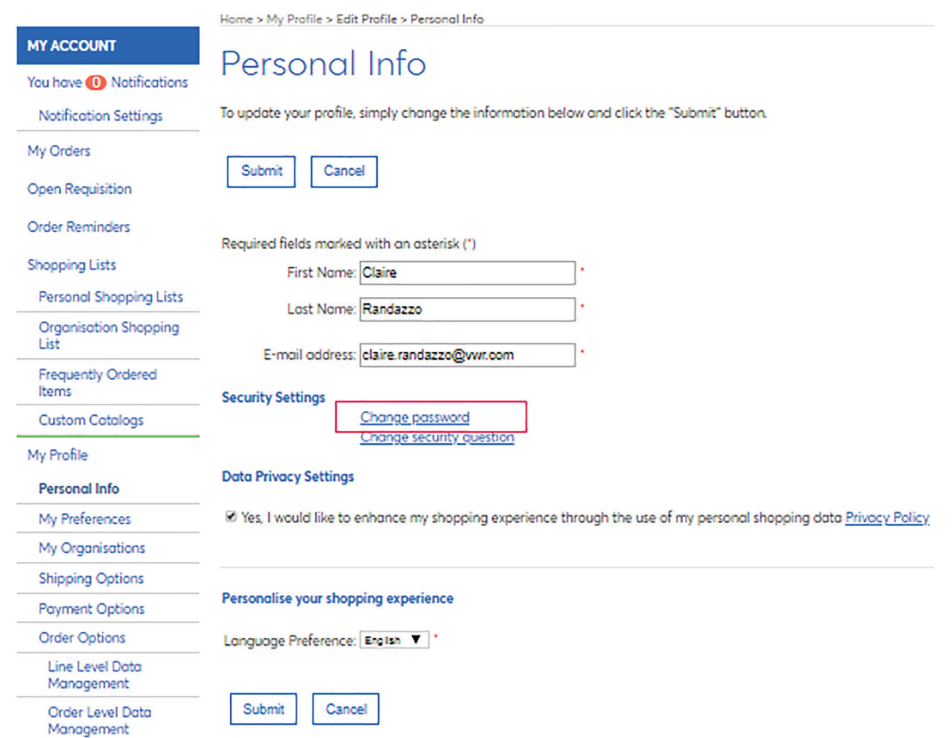

#### Írja be a választ a titkos kérdésre, és adja meg jelenlegi és új jelszavát. **4**

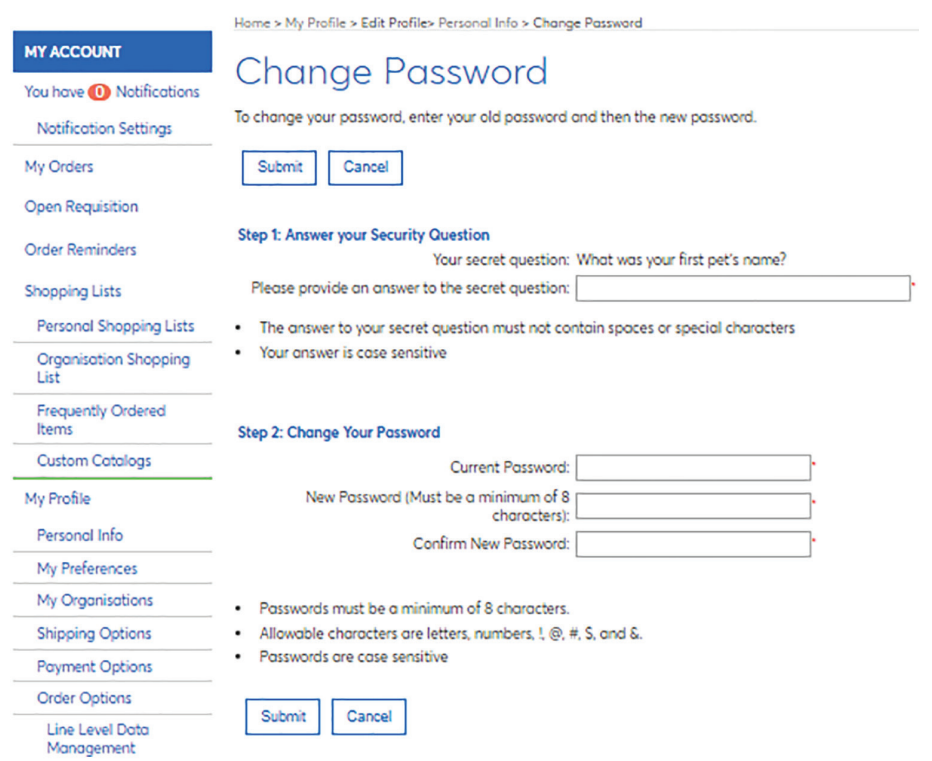

Elfelejtette a jelszavát vagy a titkos kérdésre megadott válaszát? Lépjen kapcsolatba az e-kereskedelmi részleggel a **+36 52 521 126**-os vagy **+36 30 219 3068** számon, vagy e-mailben: **krisztian.atkari@avantorsciences.com**

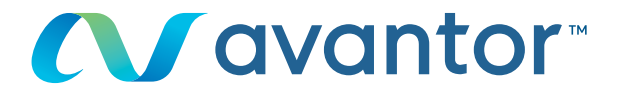

### **5** A "Profilom" menüpontban módosíthatja profiladatait.

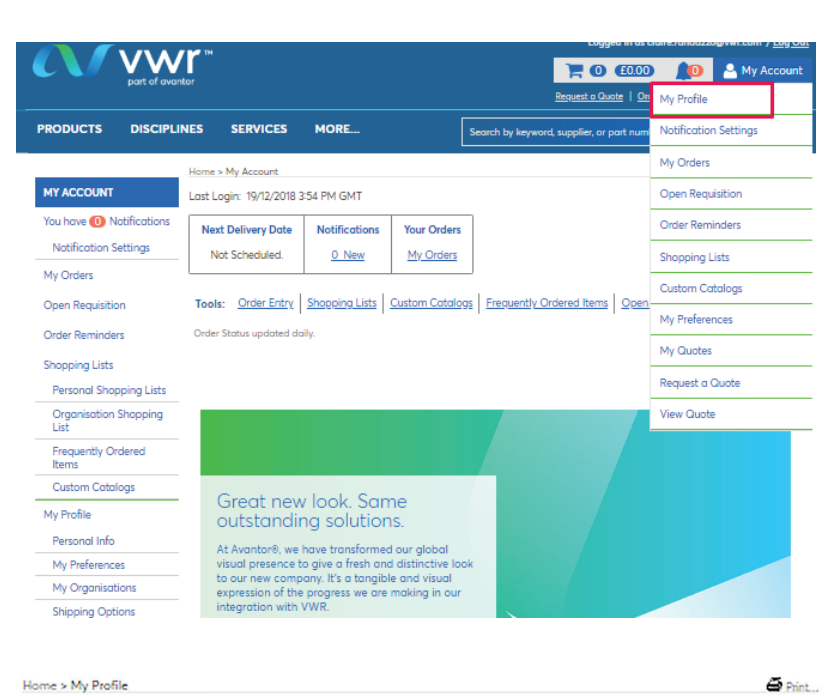

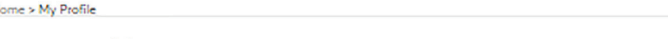

## My Profile

My Account is a feature that provides you with access to all of the tools that you will need to customise this website to fit your<br>needs. With My Account, you can create personal shopping lists that can be used to expedite

#### **Account Status**

You are registered with a VWR Permanent Account and have been approved for Pricing and Availability.

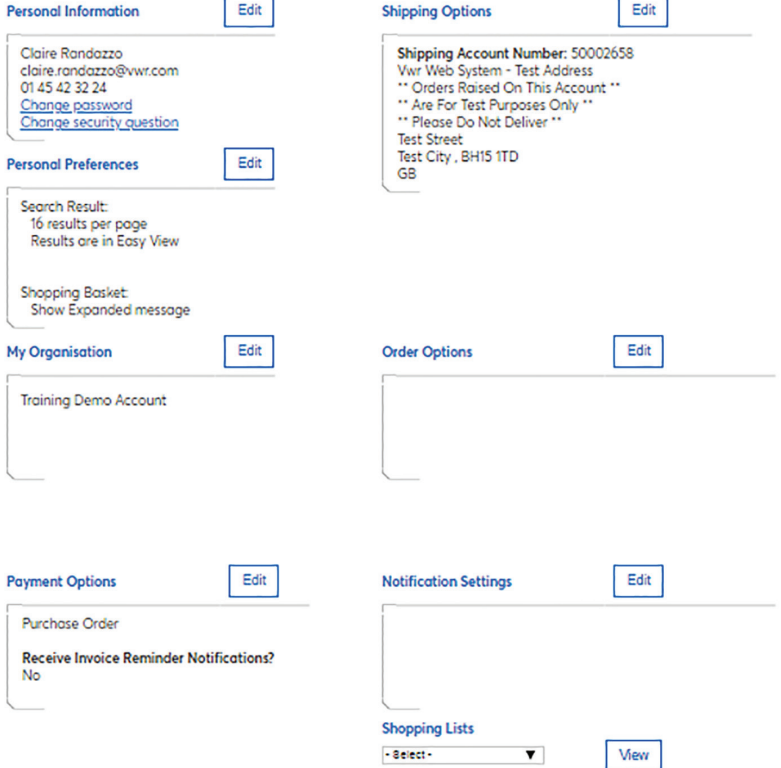

Online vásárlási oldalunk használatával kapcsolatos bármilyen kérdésével forduljon a helyi vwr irodához.